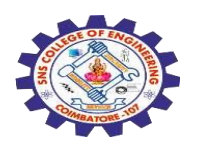

# **SNS COLLEGE OF ENGINEERING**

Kurumbapalayam (Po), Coimbatore – 641 107

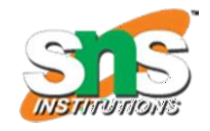

An Autonomous Institution

Approved by AICTE, New Delhi & Affiliated to Anna University, Chennai

## **DEPARTMENT OF COMPUTER SCIENCE AND TECHNOLOGY**

COURSE NAME: 19CS603-Mobile Application Development

III YEAR /VI SEMESTER

## **UNIT – II Basic Design**

#### **UI screen components**

A typical user interface of an android application consists of action bar and the application content area.

- Main Action Bar
- View Control
- Content Area
- Split Action Bar

These components have also been shown in the image below –

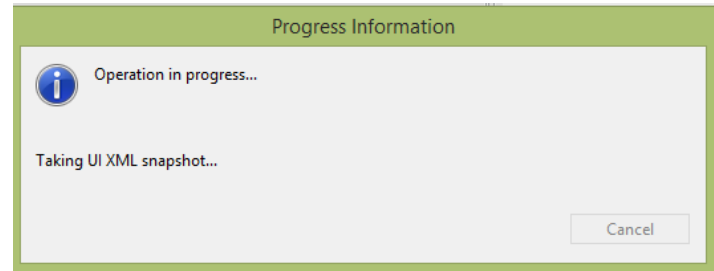

## **Understanding Screen Components**

The basic unit of android application is the activity. A UI is defined in an xml file. During compilation, each element in the XML is compiled into equivalent Android GUI class with attributes represented by methods.

#### **View and ViewGroups**

An activity is consisting of views. A view is just a widget that appears on the screen. It could bebutton e.t.c. One or more views can be grouped together into one GroupView. Example of ViewGroup includes layouts.

### **Types of layouts**

There are many types of layouts. Some of which are listed below −

- Linear Layout
- Absolute Layout
- Table Layout
- Frame Layout
- Relative Layout

#### **Linear Layout**

Linear layout is further divided into horizontal and vertical layout. It means it can arrange viewsin a single column or in a single row. Here is the code of linear layout(vertical) that includes a text view.

```
\langle 2xml version="1.0" encoding="utf-8"?>
<LinearLayout 
xmlns:android="http://schemas.android.com/apk/res/android"
android:layout_width="fill_parent"
android:layout height="fill_pare
nt"android:orientation="vertical" 
>
<TextView
android:layout_width="fill_pare
nt"
android:layout_height="wrap_co
ntent"
android:text="@string/hello" />
</LinearLayout>
```
#### **Absolute Layout**

The Absolute Layout enables you to specify the exact location of its children. It can be declaredlike this.

#### **<AbsoluteLayout**

android:layout\_width="fill\_pare nt" android:layout\_height="fill\_pare nt" xmlns:android=["http://schemas.android.com/apk/res/android"](http://schemas.android.com/apk/res/android) **> <Button** android:layout\_width="188dp" android:layout\_height="wrap\_co ntent" android:text="Button" android: layout  $x = "126$  $px"$ android:layout\_y="361 px" **/> </AbsoluteLayout>**

### **Table Layout**

The Table Layout groups views into rows and columns. It can be declared like this.

#### **<TableLayout**

xmlns:android=["http://schemas.android.com/apk/res/andr](http://schemas.android.com/apk/res/android) [oid"a](http://schemas.android.com/apk/res/android)ndroid:layout height="fill\_parent" android:layout\_width="fill\_parent" **> <TableRow> <TextView**

```
android:text="User
Name:"android:width
="120dp"
/>
<EditText
android:id="@+id/txtUserName"
android:width="200dp" />
</TableRow>
</TableLayout>
```
### **Relative Layout**

The Relative Layout enables you to specify how child views are positioned relative to eachother.It can be declared like this.

### **<RelativeLayout**

android:id="@+id/RLayout" android:layout\_width="fill\_pare nt" android:layout\_height="fill\_pare nt" xmlns:android=["http://schemas.android.com/apk/res/android"](http://schemas.android.com/apk/res/android) **> </RelativeLayout>**

#### **Frame Layout**

The Frame Layout is a placeholder on screen that you can use to display a single view. It can bedeclared like this.

<?xml version="1.0" encoding="utf-8"?> **<FrameLayout** android: layout width="wrap\_content" android:layout android:layout\_alignLeft="@+id/lblComments" android:layout\_below=" $@+id/lb$ lComments" android:layout\_centerHorizontal="true" **> <ImageView** android: $src = "@drawable/droid"$ android:layout\_width="wrap\_conte nt" android:layout\_height="wrap\_conte nt" **/>**

## **</FrameLayout>**

Apart form these attributes, there are other attributes that are common in all views and ViewGroups. They are listed below −

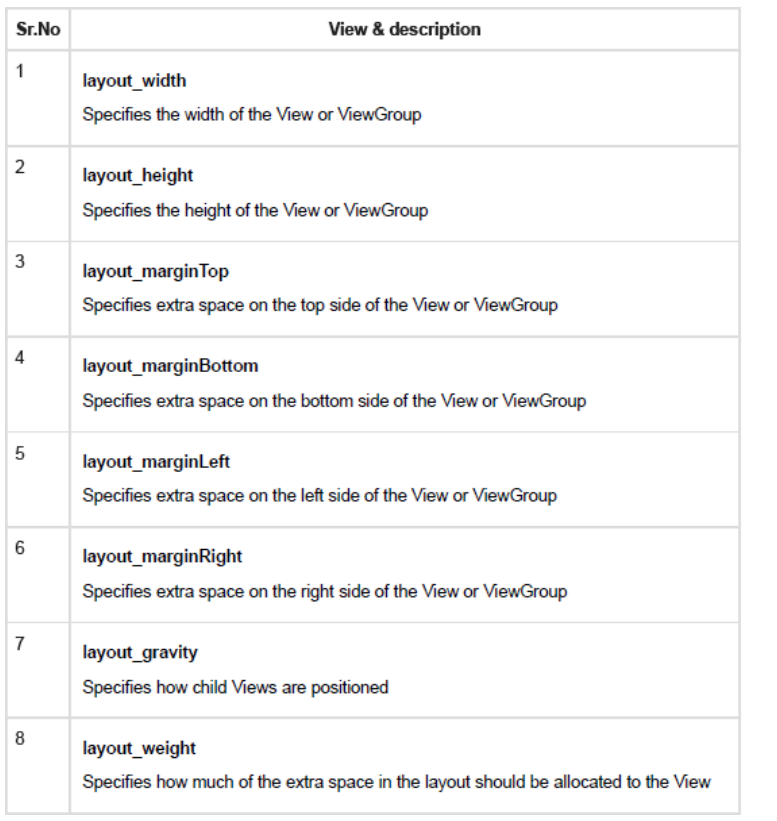

#### **Units of Measurement**

When you are specifying the size of an element on an Android UI, you should remember the following units of measurement.

 $\bullet$ 

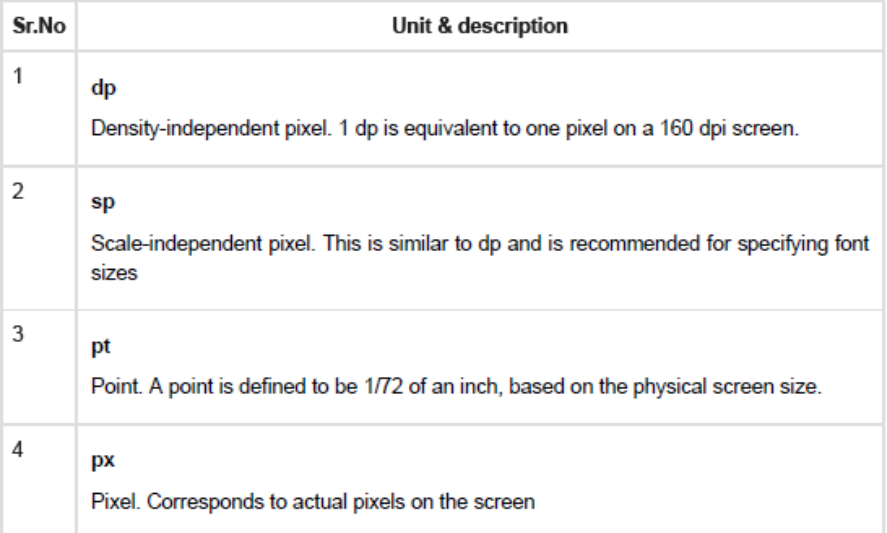

#### **Screen Densities**

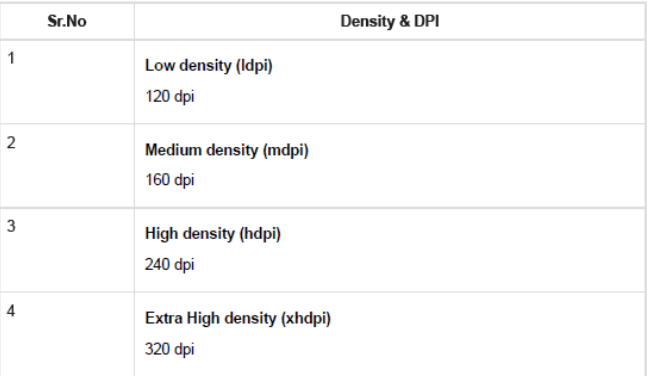

 $\bullet$ 

## **Optimizing layouts**

Here are some of the guidelines for creating efficient layouts.

- Avoid unnecessary nesting
- Avoid using too many Views
- Avoid deep nesting